## Moodle instructions for new accounts

You must have a valid driver's license in front of you, an email address you can access, and Internet access to sign up for Moodle.

Go to [https://scdetransportation.mroom](https://scdetransportation.mrooms.net/)s.net Click on "New Account Signup" Carefully fill in all blocks Username is your driver's license number Pick a password that is easy to remember, such as *schoolbus1* Input valid email address that you can access Verify email List your full name (first, middle, last for accurate documentation) as it appears on your driver's license Input your Driver's License (verify it matches the top box) List the city of residence that is on your license Country – drop down to choose School District – drop down and choose Click on "I'm not a robot" and follow directions Click on "Create my new account" Close out browser and sign into email to complete Moodle verification Once you have verified through your email sign into Moodle again at [https://scdetransportation.mroom](https://scdetransportation.mrooms.net/)s.net

Click on "Log in" at the top right corner of the Moodle Page

Input Driver's license number in first box

Input Password (enter the password you created during set-up--such as *schoolbus1*--in the second box

Click blue "Log in" button

Next screen should have "Course categories" choose >"2019-2020 Courses"

Next screen should have "Bus Driver Exam"

Click the words that say "Bus Driver Exam"

If there is a box that pops up with error code X out the box

Scroll down to "Self Enrollment" and click on it

Type in sde29201

Click on "Enter" or "Enroll" to finalize your sign up

## **Online Testing for End of Course Test**

The South Carolina Department of Education, Office of Transportation is moving toward online testing for the classroom end of course test. The test will be based in Moodle, the web-based program we use for our online professional development training. You will need to have your Moodle account set up before the day of the endof-course test.

To access the test site, you will first need to have a valid e-mail address. It does not have to be district issued…Yahoo Mail, Hotmail, Google Mail will be fine. If you do not already have an e-mail account, you can go to one of the following links to create one, free of charge:

Yahoo -- [https://mail.yahoo.com](https://mail.yahoo.com/) Hotmail -- <https://signup.live.com/?lic=1> Google -- <https://support.google.com/mail/answer/56256?hl=en>

Once you have an e-mail account, go to this link to create your Moodle account:

<https://scdetransportation.mrooms.net/login/signup.php>

The Moodle Account Setup Page looks like this.

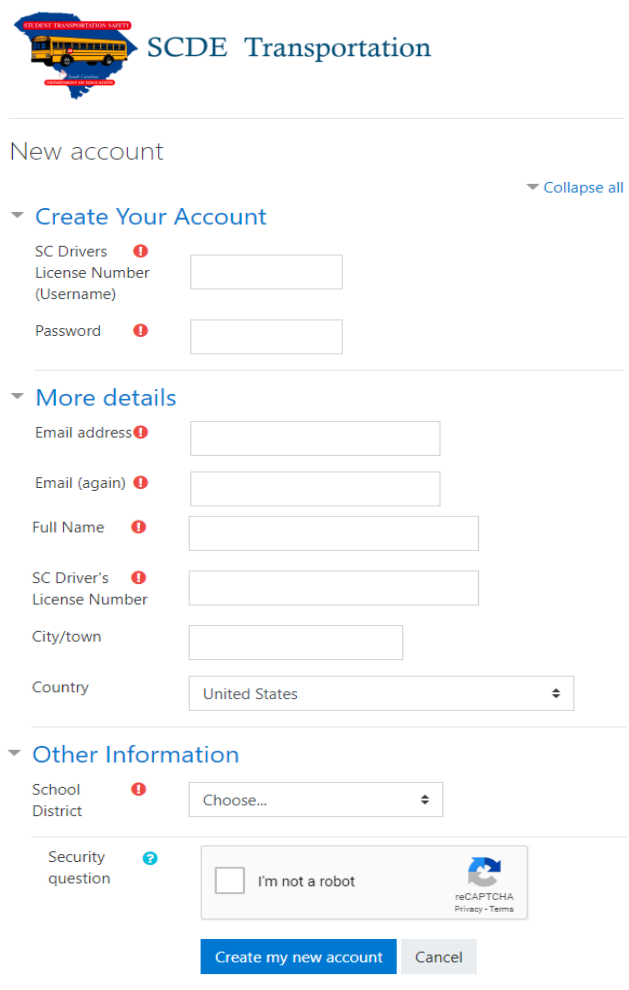

There are required fields in this form marked  $\mathbf \Theta$